--------- Forwarded message ---------

From: Australia Post <noreply@email.auspost.com.au>

Date: Mon, 5 Jul 2021 at 10:00

Subject: SecurePay authentication platform upgrade - Action required

You may recall we contacted you in March to let you know we were upgrading our authentication platform.

# **21. Gift Voucher online change**

We've changed the positioning of the 'Redeem' and 'Add Additional Voucher' options to ensure that the first process is to enter the voucher, next for those that have multiple vouchers, add all the voucher numbers and then click 'Redeem'. We've also updated the info tip to explain this process. All vouchers must be entered before redeeming due to the validation checks required for each voucher.

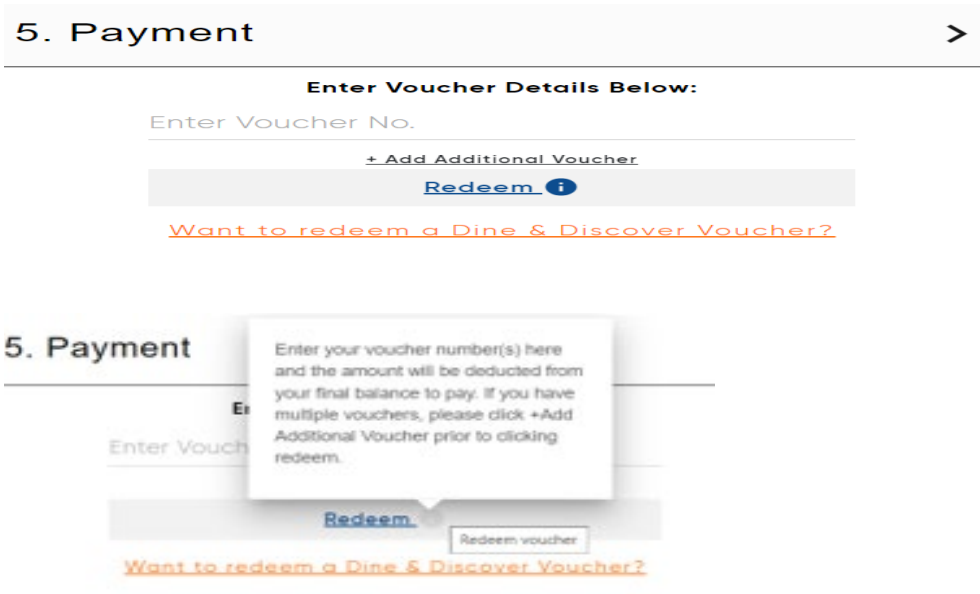

## **22. Password reset update to logic**

When password reset is set under general settings to 'Set a number of days' option, when changing other settings from general settings, the system would on occasions ask operators to reset their password after submitting this page (submit and continue and save). This issue has been resolved.

# **Back Office Login**

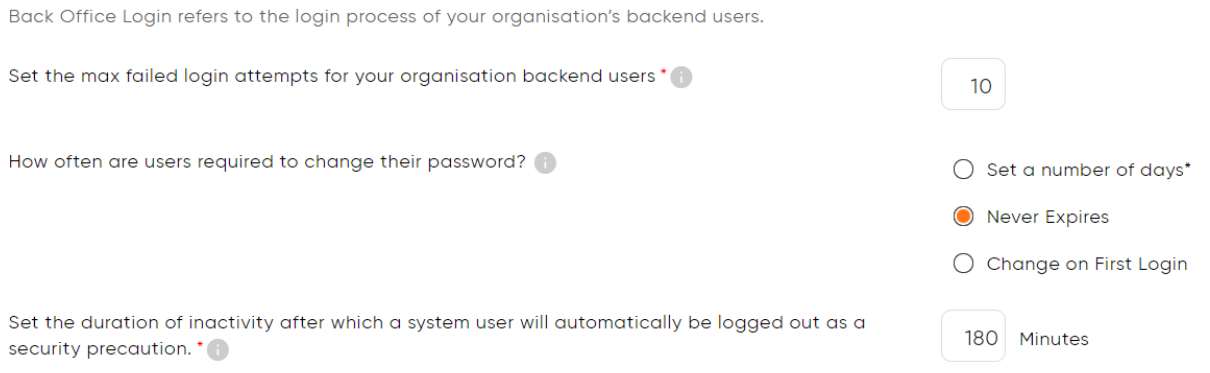

# **23. Event/Activity step 3 update**

When editing a layout of an event/activity from step 3, we've updated the messaging when you click to edit the venue layout. As the venue layout is assigned a new name and against our database recognized as its own unique layout, It crucial to ensure that all steps are followed including updating the pricing template, holds and doors even if these elements haven't been applied to that event/activity.

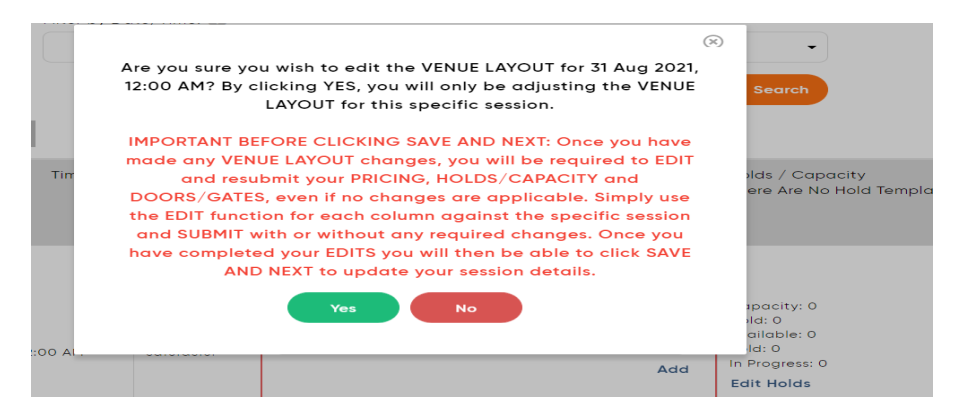

## **24. Duplicate billing suburb/town displaying in patron record**

The suburb/town would in some occasions appear duplicated. When displaying the data from google, our system interprets the address and then displays it. We've updated the code further in this analysis to prevent where possible, these duplicate details displaying.

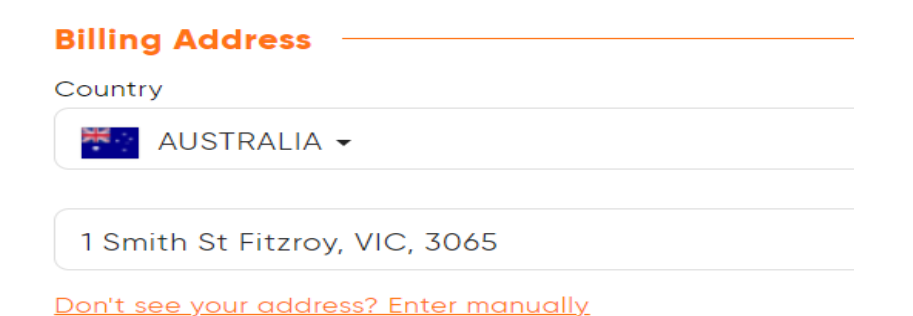

#### **25. Patron field labels**

When creating a custom multi select field, once a patron selects an option, it was not visible until the page was saved and refreshed. The display now shows the selected option.

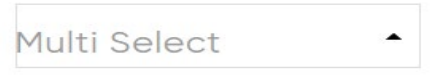

Also, multiple selection was not showing the file uploaded until the patron would save the record. This has been updated to prevent any confusion to the patron that it hasn't been successfully uploaded.

**ID Upload** release 58.docx

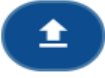

#### **26. Drag and drop GL Account Codes**

You can now drag and drop your general ledger account codes by simply clicking onto the GL account code and moving it to your desired position in the list of all your GL account codes.

## **GL Account Codes**

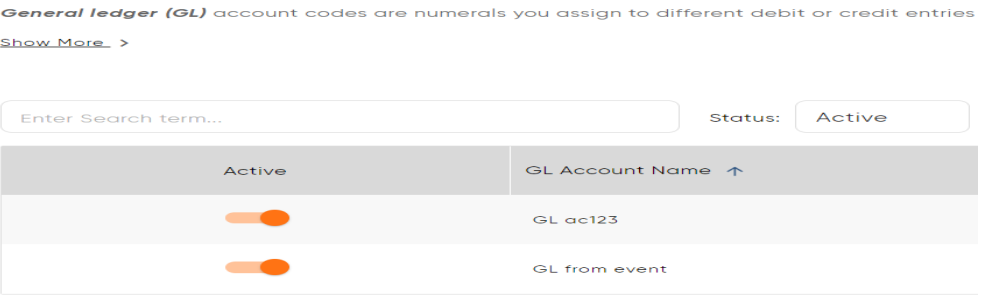

## **27. Apple Wallet Membership Cards**

As more patrons move digital, the function of adding to apple wallet is becoming more widely used. We've now updated the apple wallet membership cards with an expiry date that calculates correctly the logic of the expiry date.

#### **28. Off-sale Date correction when editing date/time**

If you off-sale was set to 0 days, 0 hours 0 mins, on editing the date and time of a performance/session, the system would make the event off-sale according to the original date/time. This issue has been corrected.

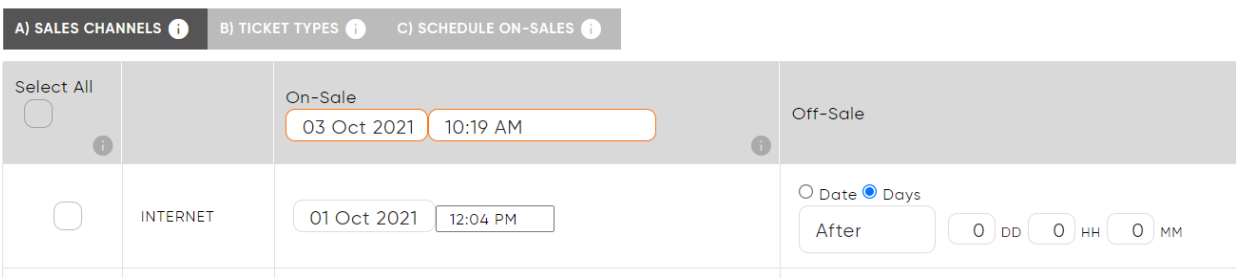

#### **29. Exchange update when changing prices**

When processing an exchange and changing any of the fees, if a user did not click outside the input box, the system would highlight the field in red indicating an error. You would then have to click outside the field to ensure that the change was correctly reflected. This has been updated and you no longer need to click outside the box.

**Exchange Credit Summary** 命草 You have selected 1 items for Exchange. Subtotal: 40 Ticket fee (\$0): Excluded<br>Transaction fee (\$0): Included<br>0 Delivery fee (\$0): Excluded  $\begin{array}{c|c}\n\hline\n0 \\
\hline\n4\n\end{array}$ GST  $\begin{array}{c|c}\n\hline\n&4 \\
\hline\n0\n\end{array}$ Payment Fee (\$1): Excluded Exchange Fee: Included  $\overline{3}$ Exchange Credit: 41 (All price is in AUD)

#### **30. Peurto Rico and Turks & Caicos Islands added**

We've added these 2 countries to the list of available countries when adding a patron to the system.